#### SZÁMÍTÁSTECHNIKAI ALAPISMERETEK

# PREZENTÁCIÓ KÉSZÍTÉS

5. EL ŐADÁS

# PREZENTÁCIÓ SZERKESZT Ő ALKALMAZÁSOK

- $\Box$ Microsoft PowerPoint
- □ OpenOffice.org Impress
- □ LibreOffice Impress
- $\Box$  <code>LaTeX</code>
	- **□** Beamer
	- **□** Prosper
	- **□ TexPower**
- □ A PowerPoint Viewer, PowerPoint prezentációk vetítésére használható (segítségével nem szerkeszthetünk)

# A PREZENTÁCIÓK FELÉPÍTÉSE

- $\Box$ Minden prezentáció diákból (slides ) épül fel
- $\Box$ A diák között átmenetek (tranziciók) állíthatók be
- $\Box$  A diák tartalmazhatnak:
	- **n** szöveges információt
	- képeket, rajzokat, diagramokat
	- **□** táblázatokat
	- hanganyagot
	- **□** videot
	- $\blacksquare$  más obijektumokat (pl. képleteket)
- Minden beszúrt elem tetsz őlegesen elmozdítható, méretezhet ő, formázható, animálható

#### ALKALMAZÁS

#### $\Box$  A megszerkesztett prezentáció

- nyomtatható
- vetíthető (képernyőn)
- vetíthető (vetítővászonra videovetítővel)
- □ Célszerű a kész prezentációt .pdf formátumba menteni és úgy vetíteni
	- **□** a jobb hordozhatóság céljából
	- a szerkesztők közötti inkompatibilitás elkerülése végett
	- ugyanaz a szerkesztő különböző verziói közötti inkompatibilitás elkerülése végett

#### A PROGRAMABLAK RÉSZEI:

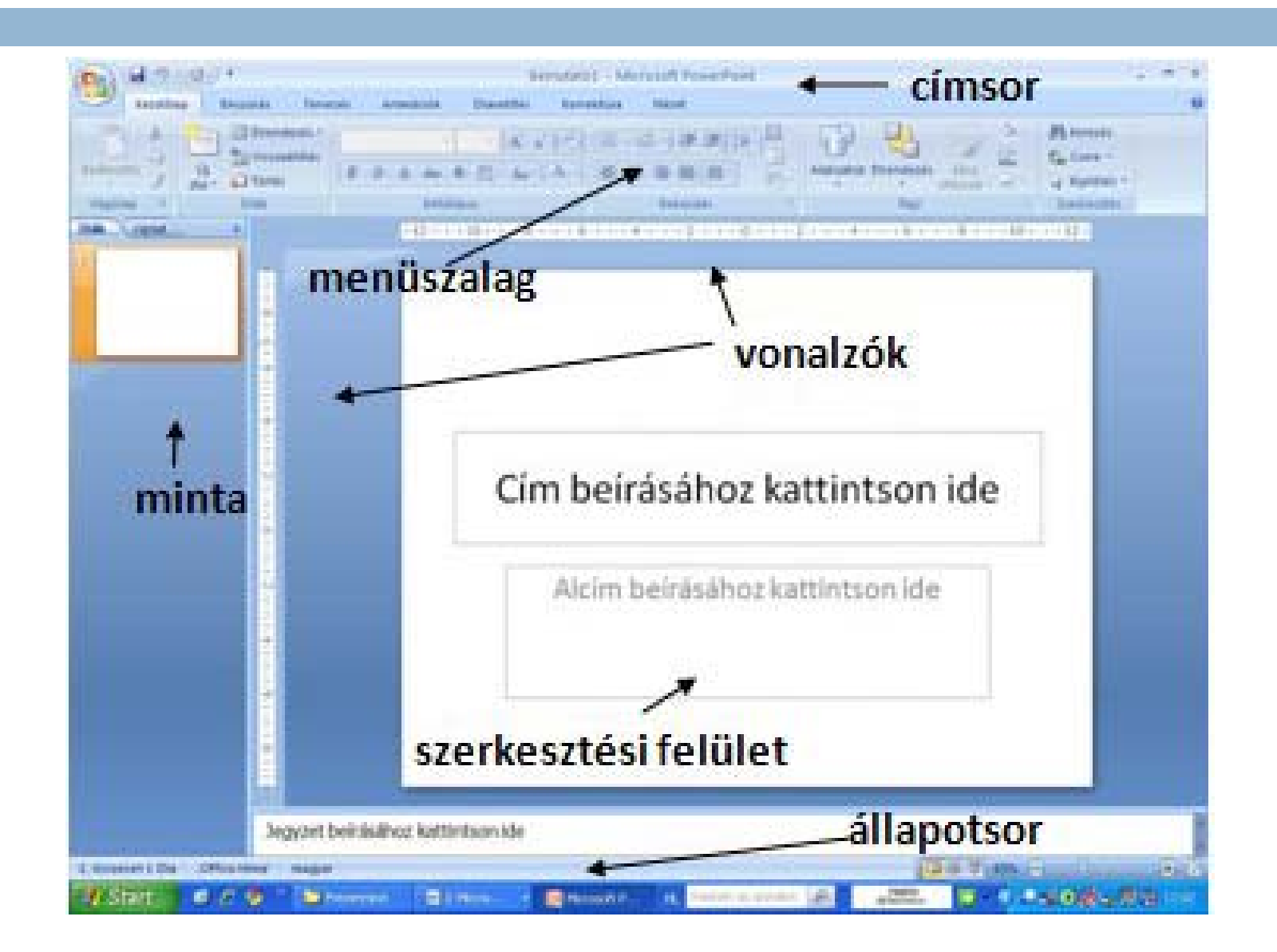

# A MENÜSZALAG

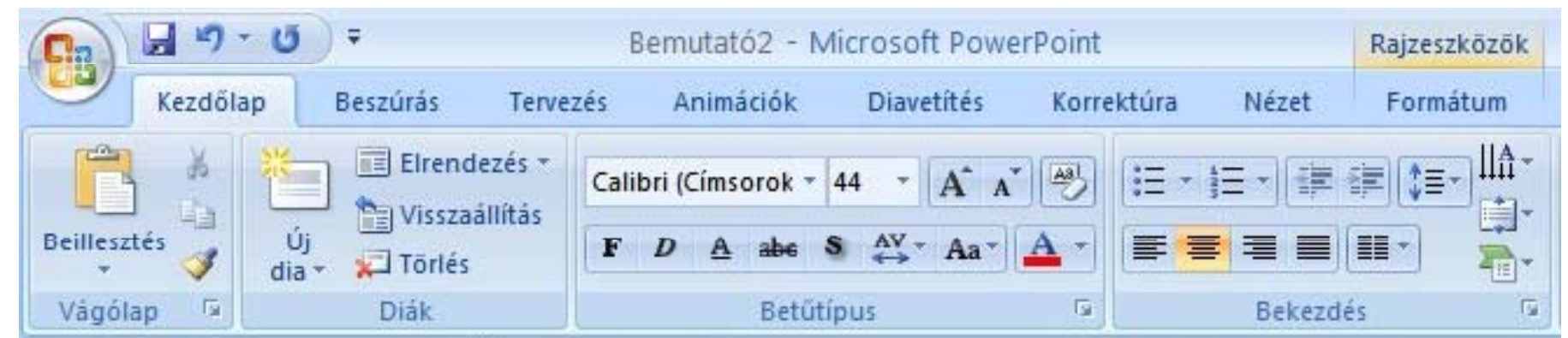

- A korábbi PowerPoint verziók esetén az ablak tetején található menük és eszköztárak helyett most egy széles szalag húzódik végig a képerny őn, csoportokba gy űjtött parancsikonokkal.
- A menüszalag lapjai a bemutató létrehozásának egy adott munkatípusához tartoznak, és a lapokon elhelyezett gombok logikai csoportokba vannak rendezve. A csoportokban a legtöbbet használt gombok a legnagyobbak.

# KEZDŐLAP LAP

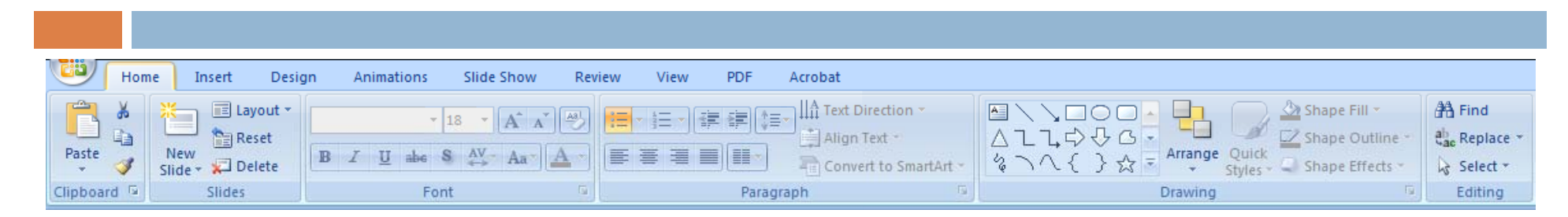

- $\Box$ A legtöbbet használt parancsok a menüszalag első lapján a Kezdőlapon találhatók.
- A gombokként megjelenő parancsok a gyakori feladatok elvégzését támogatják, ilyen például a:
	- **□ másolás és a beillesztés**
	- $\blacksquare$  a diákkal végzett müveletek
	- a szöveg és bekezdés formázása és elhelyezése
	- **a** a szöveg keresése és cseréje.

# BESZÚRÁS LAP

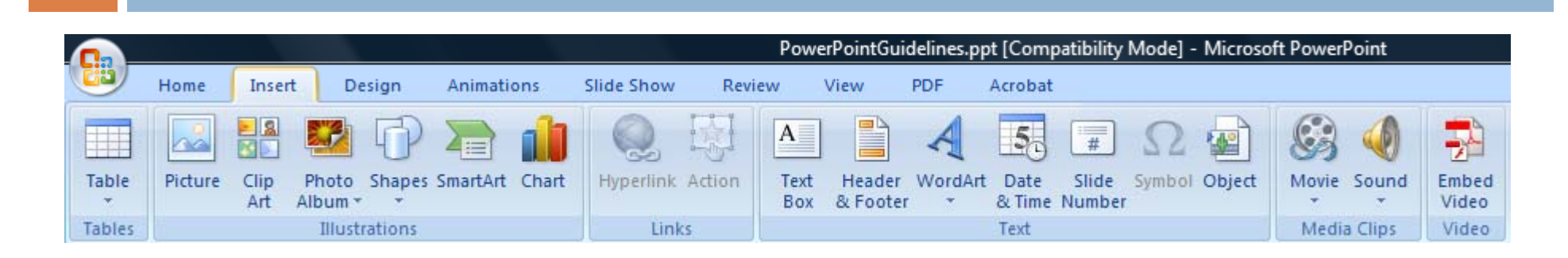

 $\Box$ Itt található mindaz, amit egy dián elhelyezhetünk:

- **□** táblázatok
- **□** képek, rajzok
- **□** diagramok és szövegdobozok
- hangok, videok
- hivatkozások
- $\Box$  élőfejek és élőlábak

# TERVEZÉS LAP

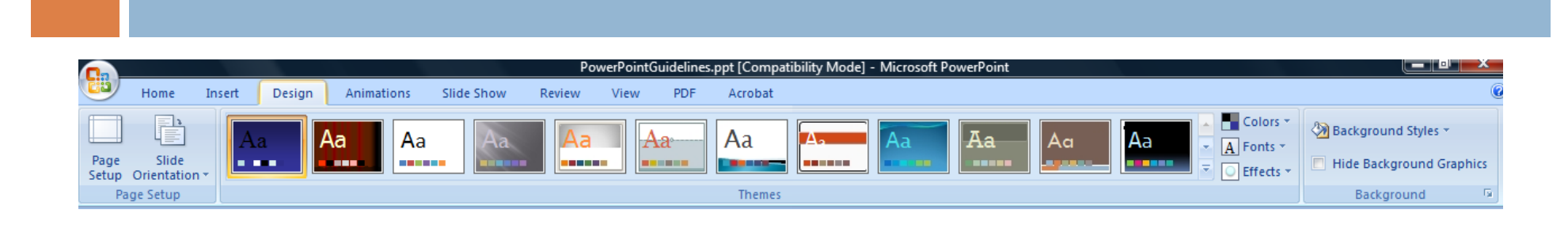

- $\Box$  Itt választhatjuk ki a diák általános megjelenési módját, amely kiterjed a háttérgrafikára, a betűtípusokra és a színsémákra is.
- $\Box$  Ezután testreszabhatjuk a megjelenési módot.

# ANIMÁCIÓK LAP

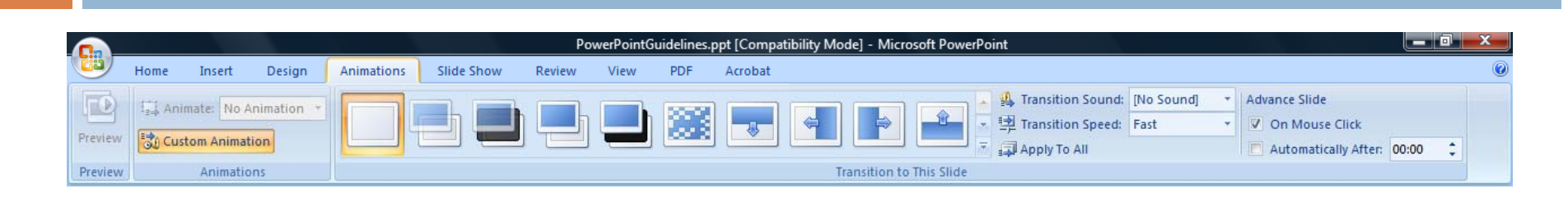

- □ Az összes animációs effektus itt található
	- diák közötti átmenetek beállítása
	- **□** automatikus lejátszás
	- egyéni animációk minden beszurt obijektumra
- □ A listákra és diagramokra vonatkozó alapvető animációk alkalmazása a legegyszerűbb.

# DIAVETÍTÉS LAP

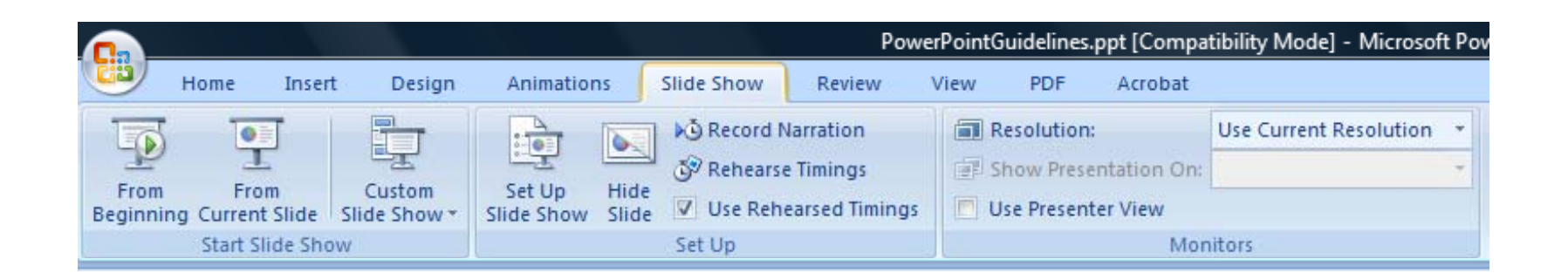

- $\Box$ Indíthatjuk a vetítést (F5)
- $\Box$  $\Box$  Kiválaszthatjuk azt a diát, ahonnan a vetítés indul.
	- **□** az aktuális diától indíthatjuk a vetítést (SHIFT+F5)
- $\Box$ Kísér őszöveget rögzíthetünk
- □ Átlapozhatjuk a bemutatót, és más előkészítő m űveleteket is elvégezhetünk.

# KORREKTÚRA LAP

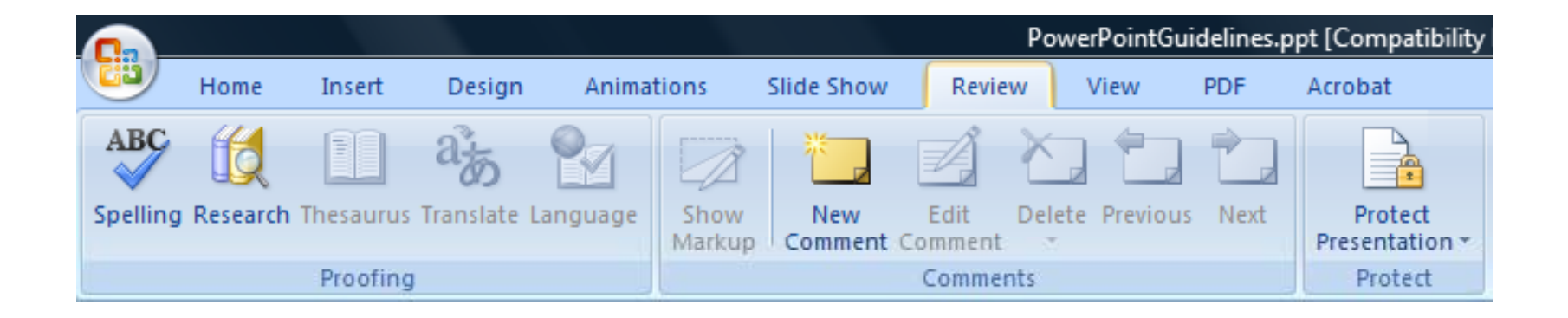

- $\Box$  Itt található:
	- **□** a helyesírás-ellenőrzés és javítás
	- Megjegyzések hozzáf űzése

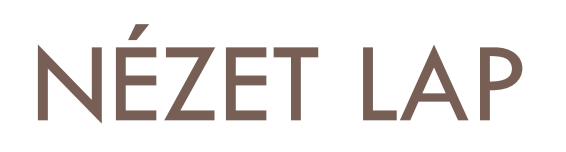

#### PowerPointGuidelines.ppt [Compatibility Mode] - Microsoft PowerPoint Slide Show Home Insert Design Animations View **PDF** Acrobat Review Color Ruler Arrange All ē — **Cascade** Gridlines Grayscale Normal Slide Notes Slide Slide Handout Notes Zoom Fit to Switch Macros Window **E** Move Split Message Bar Pure Black and White Page Sorter Master Master Window Windows \* Show Master **Presentation Views** Show/Hide Color/Grayscale **Window** Zoom Macros

- $\Box$  Gyorsan átválthatjuk a nézeteket:
	- $\Box$ normál nézet
	- $\Box$ diarendező nézet
	- $\Box$ Jegyzetoldal nézet
	- $\Box$ diavetítés nézet
- $\Box$  Megjeleníthetjük a vonalzókat, a rácsvonalakat, vagy elrendezhetjük az ablakban az összes megnyitott bemutatót.
- $\Box$ Nagyítást hajthatunk végre

#### Microsoft PowerPoint

A PowerPoint használatát a gyakorlaton mutatjuk be!

# JÓTANÁCSOK

a prezentáció készítéshez

# A JÓTANÁCSOK CÉLJA

- $\Box$  javaslatokkal segíteni a prezentációk szerkezetének és tartalmának az összeállítását
- $\Box$  javaslatokkal segíteni a karakterek, színkombinációk és grafikus elemek megválasztását egy prezentáció megszerkesztésénél MIVEL:

**onl Y y You can prevent Death by PowerPoint**

### A PREZENTÁCIÓ SZERKESZTÉSE ELÖTT

- $\Box$  gondoljuk át az alábbiakat:
	- **□** mi a célja a prezentációnknak?
	- **□** mi lesz a témája a prezentációnknak?
	- kik alkotják a hallgatóságot?
	- **□** ismerjük-e eléggé önmagunkat?
		- van-e elég ismeretünk az adott témakörben?
		- izgalom, lámpaláz?
	- milyen feltételek vannak a helyszínen?
	- **□** mennyi idő áll a rendelkezésünkre?

#### $\Box$ tartsuk be az alábbi strukturát:

- $\blacksquare$  cimlap
	- prezentáció cime, szerzők neve, hovatartozása, elérhetőségek
- **□** bevezető
	- tartalom, a prezentáció célja
- **□** a prezentáció törzse
- □ összegzés, összefoglalás, következtetések
- befejezés
	- köszönetnyílvánítás, kérdések megválaszolása

#### **Tell them what you are going to tell them, tell them, and then tell them what you told them.**

- □ a diák tartalma soha ne lógjon le a képernyő 95%-os biztonsági feluletér ől!
- $\square$  a fontos információk kerüljenek lehetőleg a dia közepére, és mindig férjenek el a dia 85%-os biztonsági felületén

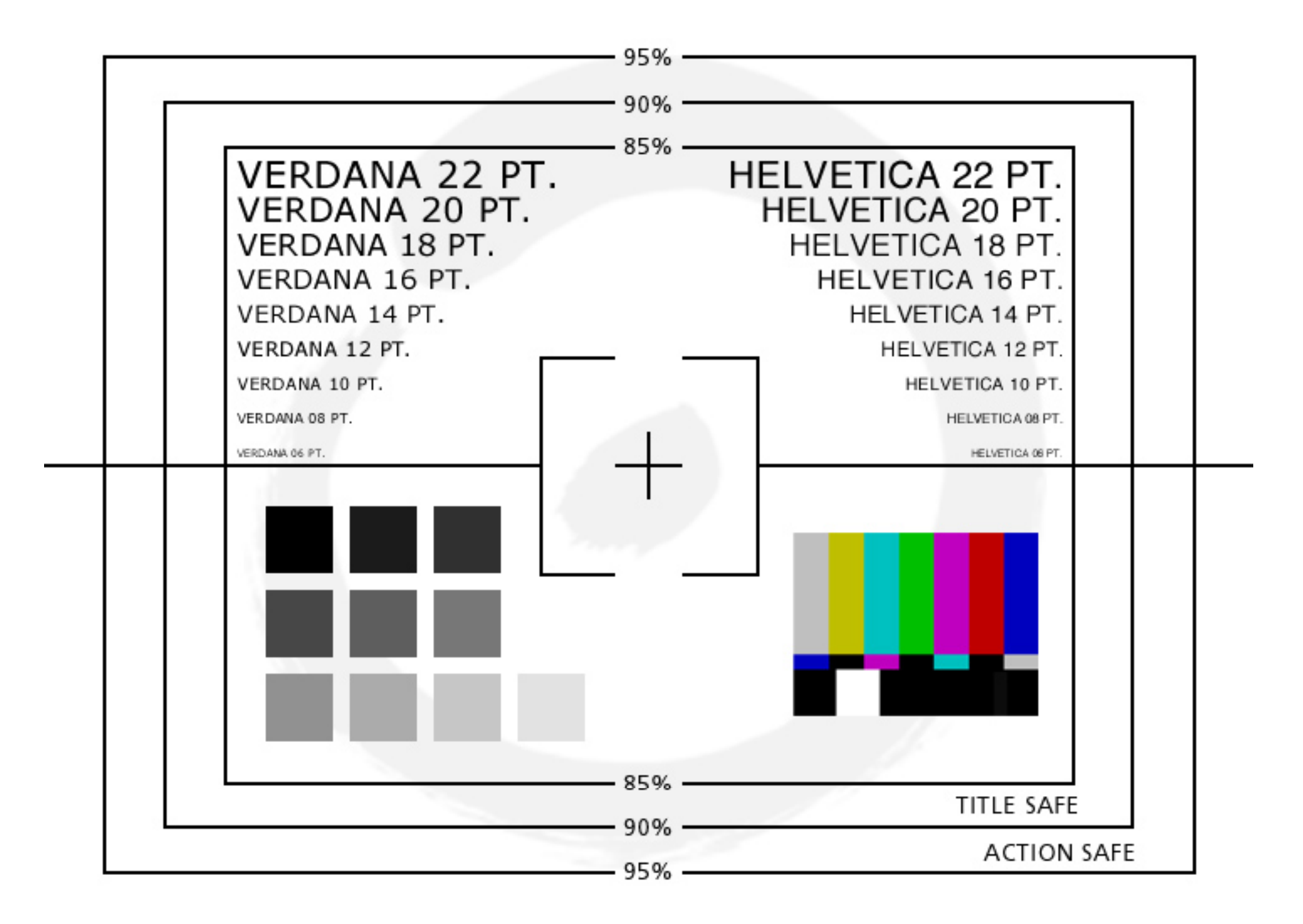

a diák legyenek formailag egységesek:

- **□** egységes háttérszín
- egységes cím, alcím formázások és poziciók
- egységes lapszélek, margók, karaktertípus, méret
- Mindezek meger ősítik a prezentáció teljességét

#### A KARAKTEREK

használjunk könnyen olvasható karakter típusokat:

- **□** Arial
- **□ Tahoma**
- **□** Verdana
- **□ Tw Cen MT**
- □ Használjunk kizárolag egy típusú karaktert a prezentáció összes diáján

## KARAKTER MÉRET

 $\Box$  $\Box$  legyen elég nagy ahoz, hogy olvasható legyen

- $\Box$ Cim: 40 pt
- $\Box$ □ Kiemelt szöveg, alcím: 32 pt
- □ Szöveg: minimum 20-24 pt

 $\Box$ az apró karakterekkel írt szöveg olvashatalan (12 pt)

#### $\Box$  $\Box$  Láblécben használhatóak a kis méret ű karakterek

Számítástechnikai alapismeretek el őadás

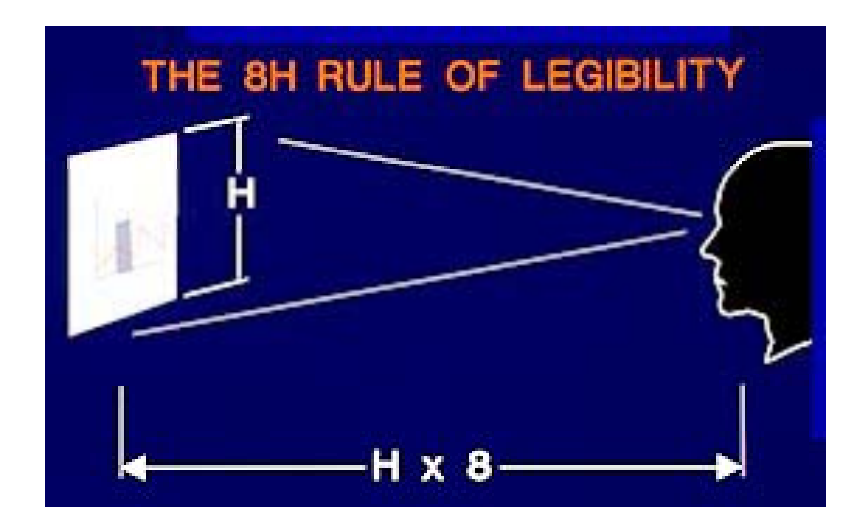

## KARAKTERTÍPUSOK

- $\Box$  Don't Sacrifice Readability for
- $\Box$  **DON'T SACRIFICE READABILITY FOR STYLE**
- $\Box$ Don't Sacrifice Readability for Style
- $\Box$ DON'T SACRIFICE Readability for STYLE
- $\Box$  Ne használjunk speciális karaktertípusokat és ne írjunk csak nagy nyomtatott betükkel
	- nehezen olvasható
	- **□** összetéveszthető a rövidítésekkel

#### SABLONOK HASZNÁLATA

 $\Box$  ne használjunk sokféle karaktertípust, stílust és színt

 Different styles **are disconcerting** to the audience.

- $\Box$  A hallgatóság a bemutató tartalmára kell figyeljen nem a formára
- □ Használjuk a formázási sablonokat és használjunk egységes háttérszínt minden slide-on

# SZÍNKOMBINÁCIÓK

#### a háttér és a karakterszín legyen kontrasztos

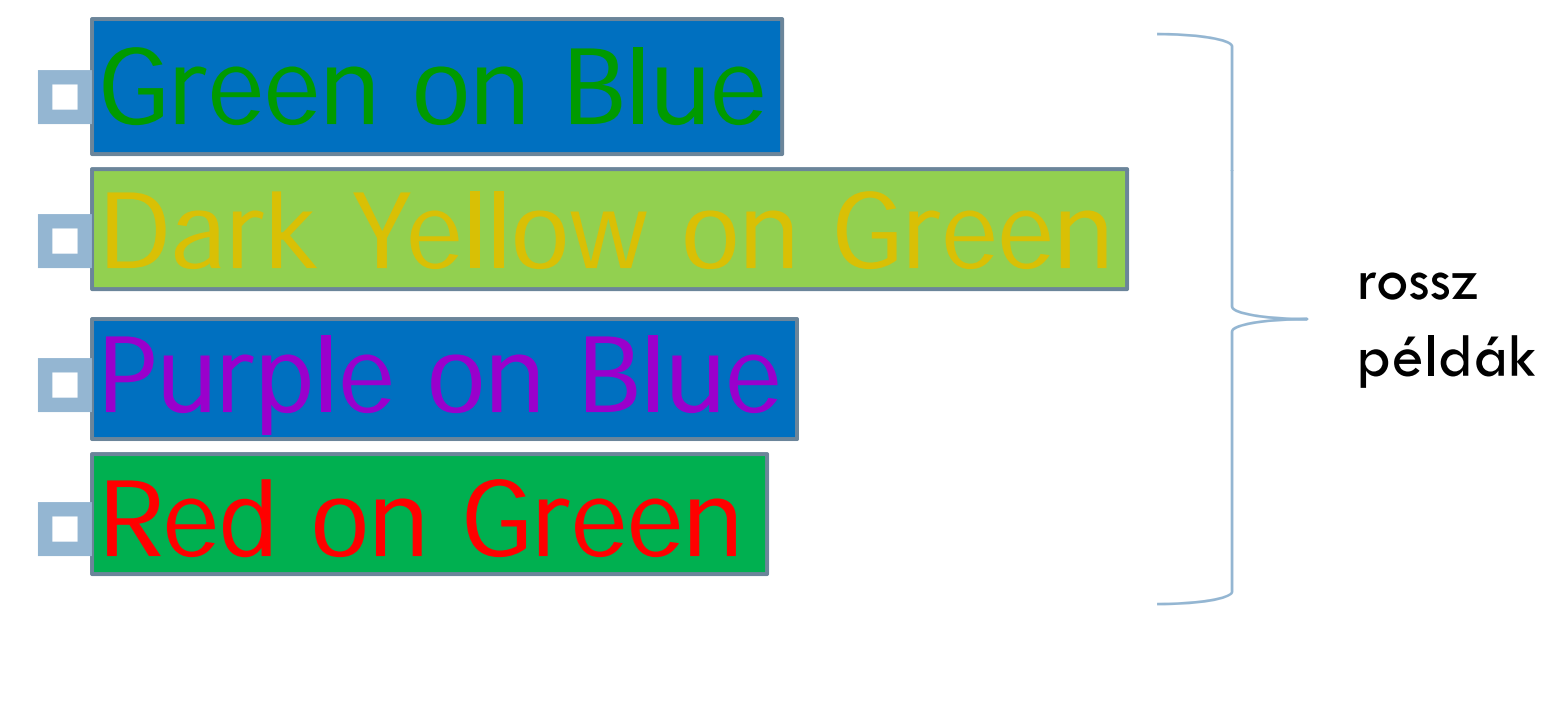

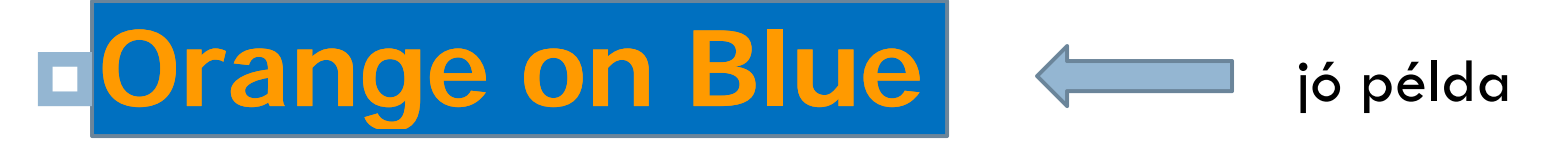

# HÁTTÉRSZÍN

This is a good mix of colors. Readable!

This is a bad mix of colors. Low contrast. Unreadable!

This is a good mix of colors. Readable!

This is a bad mix of colors. **Avoid bright colors on white white.** Unreadable!

- $\Box$  Minden dia egy témát (gondolatot) tartalmazzon az egyszer ű követhet őség miatt
- felsorolásokkal vázlatszerüen b ővítsük ki a gondolatmenetet
- □ egy dián ne használjunk 6-nál több vázlatpontot
- □ egy vázlatpont lehetőleg férjen el 1 sorban (ne haladjon meg soha 2 sor hosszat)

- $\Box$  ne írjunk hosszú, folyamatos szöveget a diákra (valószínüleg nem fogja senki elolvasni)
- foglaljuk vázlatpontokba a mondanivalonkat
- $\Box$ inkább beszédben b ővítsük ki a gondolatokat
- $\Box$  a hallgatóságban üll ő ember lassabban olvas mint ahogy mi beszélünk

□ ALkalmazzuk ugyanazt a típusú animációt

- □ Több típusú animáció nagyon zavaró lehet
	- A hallgatóság az animációt fogja figyelni nem a prezentáció tartalmát

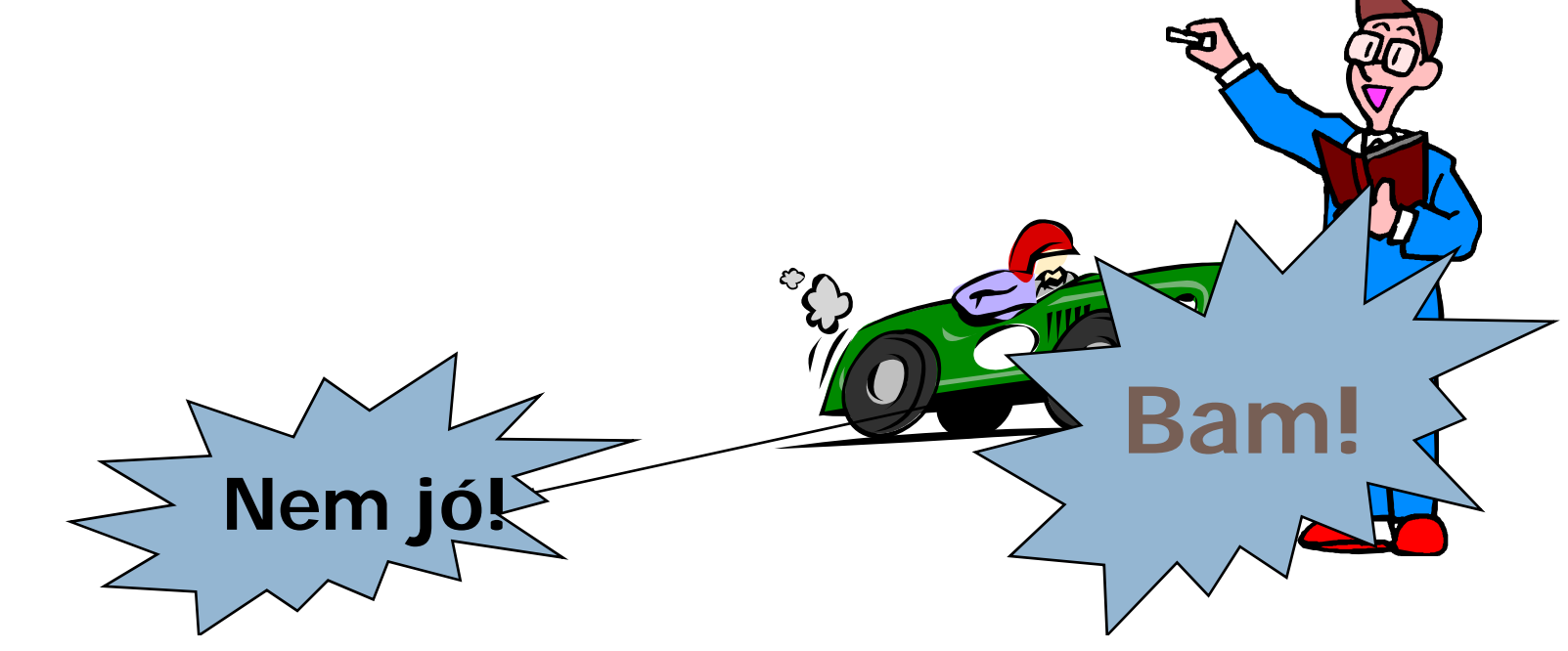

 $\Box$  Használjuk ki a multimédia technológiák adta lehet őségeket

- $\blacksquare$  képek
- hanganyag
- **□** videó

hiperhivatkozások Internetes oldalakra

 $\Box$  Ezekel látványosabbá tehetjük a bemutatónkat

# A PREZENTÁCIÓ SZERKESZTÉSE UTÁN

#### $\Box$ □ ellenőrizzük le

- helyesírás szempontjából
- **□** időben mekkora
- $\blacksquare$  animációk müködnek
- hivatkozások müködnek
- □ gyakoroljuk
	- addig amíg folyékonyan be tudjuk mutatni
	- $\blacksquare$  a jól begyakorolt prezentációt rövidebb idő alatt be tudjuk mutatni
- $\Box$ Mentsük le .pdf formátumba is

# A BEMUTATÓ NAPJÁN

idejében legyünk a helyszínen

 $\Box$  ellenőrizzük a helyszínen a bemutatás elött, hogy helyesen müködik a vetít ő és a bemutatónk

#### MINIPROJEKT

- $\Box$  Szerkesszetek egy 10 perces PowerPoint prezentációt
- A téma szabadon választható
- $\Box$  minden diák jegyet kap a prezentációra és a jegy 1/3 részét teszi ki a laborjegynek
- A Kommunikáció és közkapcsolatok szakon
	- minden diák bemutatja a prezentációját az utolsó elötti gyakorlaton (December 16.-án ill. 18.-án)
- □ Fordító szakon
	- megegyeztek Harangus Katalinnal

# PREZENTÁCIÓ KÖVETELMÉNYEK

- $\Box$ Terjedelem:10 - 15 dia
- $\Box$  Felépítés:
	- cimlap (1 dia)
		- **•** prezentáció címe
		- hallgató neve, szakja, csoportja
		- **n** intézmény neve
	- **□** tartalomjegyzék (1 dia)
	- bevezet ő (1-2 dia)
	- <u>□ a prezentáció törzse</u>
	- összefoglaló
		- **1-2 dia**
	- Felhasznált szakirodalom, hivatkozások

# A PREZENTÁCIÓ TÖRZSE

- $\Box$  kötelez ően kell tartalmazzon:
	- szöveges információt
	- $\blacksquare$  képeket
	- hanganyagot
	- **□** videot
	- $\blacksquare$  animációt
	- **□** diák közötti átmeneteket
	- linkeket, navigációs gombokat, akciógombokat

# HATÁRIDŐ, SZABÁLYOK

- $\Box$  A prezentációkat December 13.-ig kell elküldeni email-en a <u>domi@ms.sapientia.ro</u> címre egyetlen sürített csatolmányként (.zip)
	- figyelem minden szükséges külső állomány benne kell egyen a csatolt csomagban
	- **¤** a Fordító szakos hallgatók a <u>katalin@ms.sapientia.ro</u> címre küldik a bemutatót
- $\Box$ a csatomány neve a hallgató nevét viselje
- $\Box$  kisürítéskor a csatolmány tartalma a hallgató nevével elnevezett könyvtárba kell kicsomagolódjon
- $\Box$  a levél témája (subject) az alábbi szöveget tartalmazza:
	- □ "prezentáció KOMM Családnév Keresztnév" a Kommunikáció szakosoknak
	- □ "prezentáció FORD Családnév Keresztnév" a Fordító szakosoknak
- $\Box$ Penalizálás:
	- aki nem küldi el idejében a bemutatót: -2 pont
	- aki nem tartja be a fent leírt szabályokat: -1 pont
- $\Box$ A prezentáció elkészítése és bemutatása kötelező jellegű!

## IRODALOMJEGYZÉK

- A Kelemen szerveren:
	- □ <u>Prezentaciokeszites\_PowerPointXP-vel.pdf</u>
- □ <u>http://informatika.gtportal.eu/index.php?f0=preze</u> ntacio
- □ <u>www.arma.org/LearningCenter/Facilitator/uploads</u> /PowerPointGuidelines.ppt
- $\Box$  http://xavier.perseguers.ch/fileadmin/download/L aTeX/guidelines.pdf